# **Mode d'emploi pour utiliser le forum Comment utiliser les fonctionnalités avancées ?**

### **Insérer un fichier joint à vos sujets (max 15Mb).**

Lors de la création de votre sujet, cliquer sur « **Parcourir** » et sélectionner le fichier désiré.

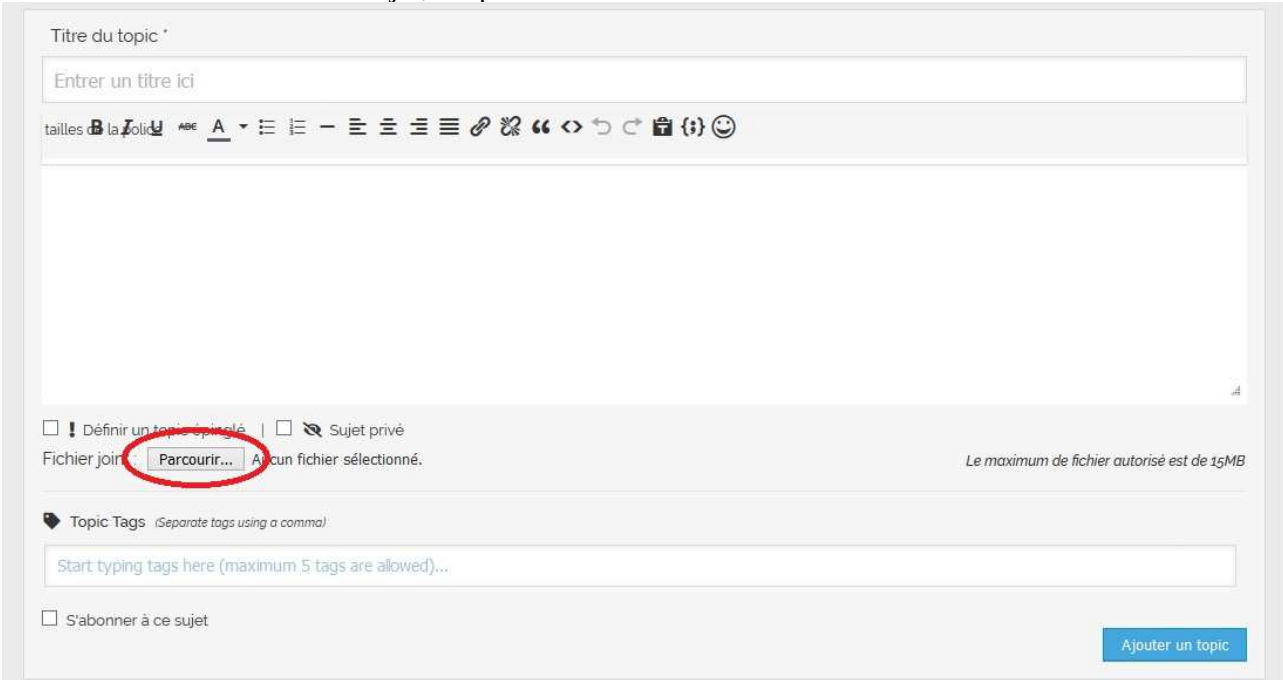

## **Modifier (éditer) un sujet que vous avez crée.**

Si vous désirez changer un élément sur l'un de vos sujets, cliquer sur « **Editer** » puis enregistrer les modifications en cliquant sur « **Mise à jour** ».

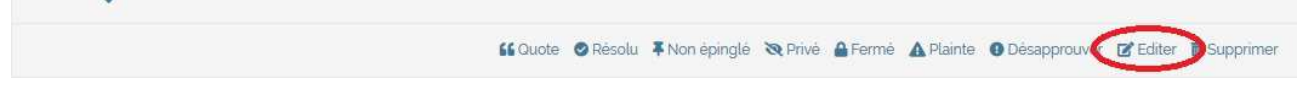

# **S'inscrire pour recevoir des notifications par mail.**

Si un sujet vous intéresse particulièrement, vous avez la possibilité de vous inscrire dessus pour recevoir un mail à chaque fois qu'un autre membre postera dessus, pour ce faire, cliquer sur « **S'inscrire pour les nouveaux topics** »

**Attention** : un mail de confirmation vous sera envoyé (vérifier vos spam).

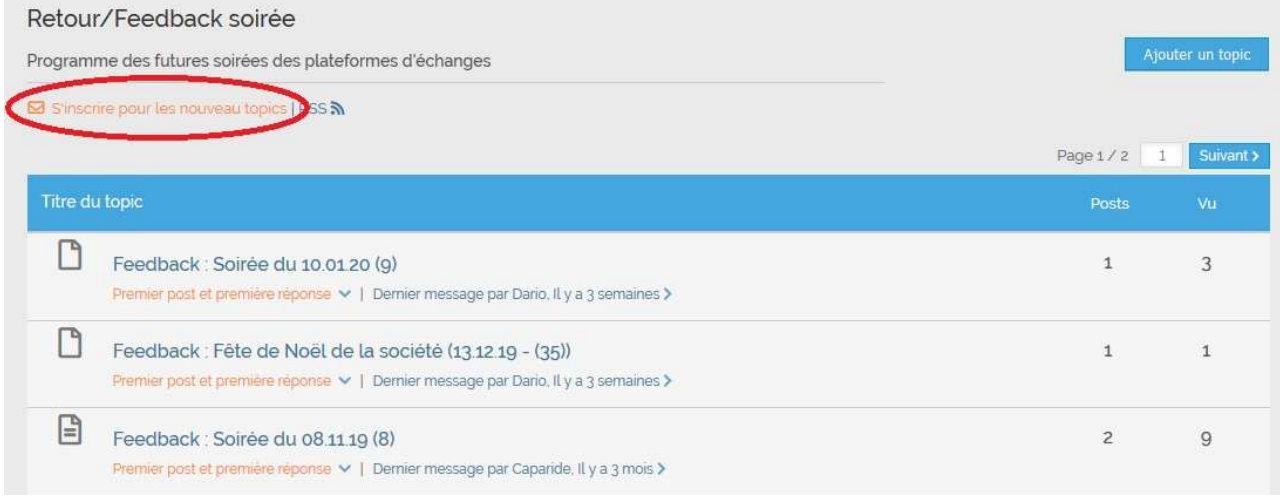

## **Insérer une image directement sur votre sujet.**

Ajouter votre image en **fichier joint** (voir ci-dessus) et **créer le sujet**. Cela permet au forum de charger la photo en créant **un lien**. Cette manipulation effectuée, **éditer** votre sujet et **copier/coller le lien** de votre image sur le sujet en cours d'édition.

Exemple d'un fichier joint intégré au forum :

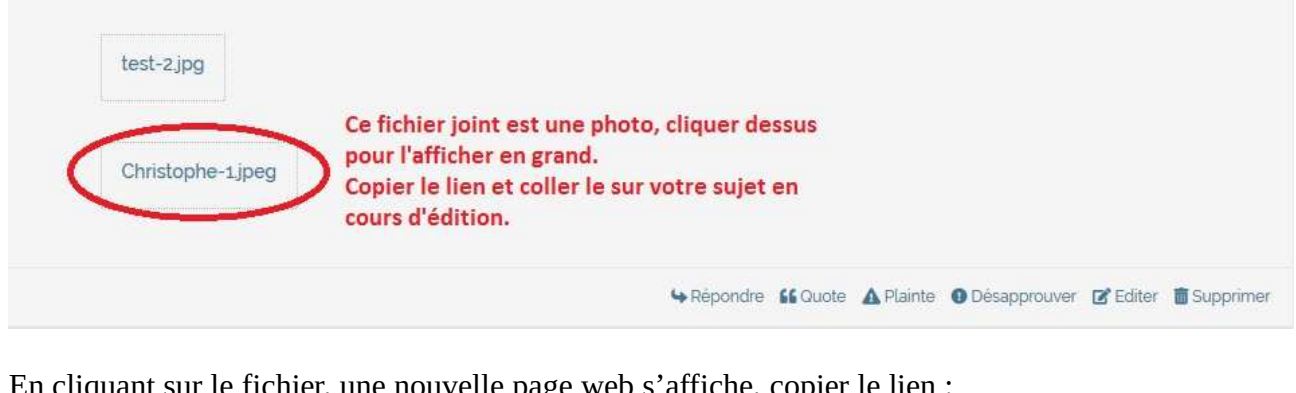

En cliquant sur le fichier, une nouvelle page web s'affiche, copier le lien :

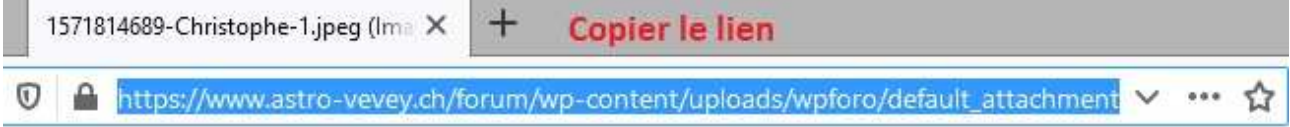

# En éditant votre sujet, coller le lien et mettez à jour le sujet.<br>Edit Post II faut être dans l'édition

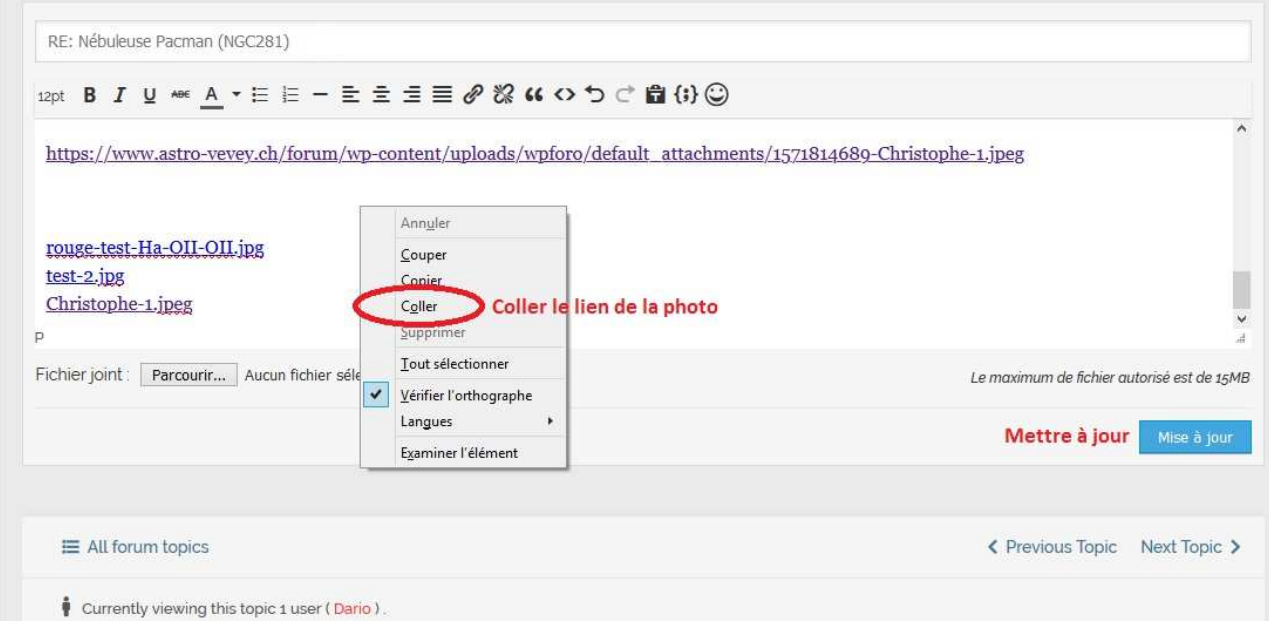

Note : Cette manipulation est un peu laborieuse, je vais tenter d'installer un plug-in pour simplifier l'intégration de photo.